Министерство науки и высшего образования Российской Федерации Отделение среднего профессионального образования филиала Федерального государственного бюджетного образовательного учреждения высшего образования «Уфимский университет науки и технологий» в г. Кумертау «Авиационный технический колледж»

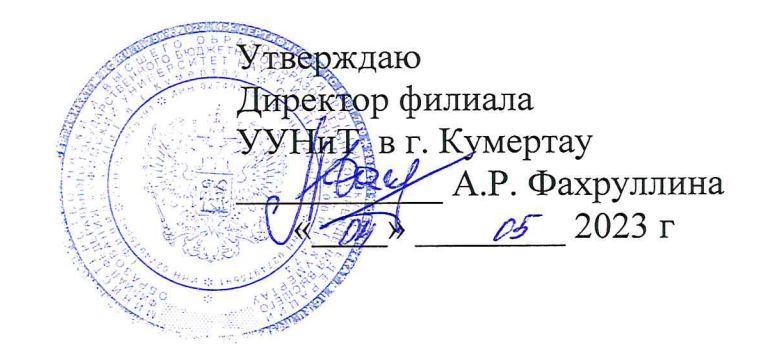

# Рабочая программа профессионального модуля

# Оформление и компоновка технической документации

Профессия 09.01.03 Оператор информационных систем и ресурсов

Кумертау - 2023 г.

Рабочая программа профессионального модуля разработана на основе Федерального государственного образовательного стандарта среднего профессионального образования (далее - ФГОС СПО) по профессии 09.01.03 Оператор информационных систем и ресурсов.

Организация-разработчик: Отделение СПО филиала ФГБОУ ВО УУНиТ в г. Кумертау «Авиационный технический колледж»

Разработчик: преподаватель А.В. Ежова

Эксперты:

Председатель ЦК «Математических и естественнонаучных дисциплин» Отделение СПО филиала ФГБОУ ВО УУНиТ в г. Кумертау Г.В. Кутасеевич «Авиационный технический колледж»

Преподаватель ГАПОУ Кумертауский горный колледж

О.Ф.Хакимова

одобрена ЦK Рабочая программа рассмотрена на заседании  $\,$  M «Математических и естественнонаучных дисциплин» Протокол № 7 от « 30 » ледете 2013г.

Председатель ЦК

Г.В. Кутасеевич

# **СОДЕРЖАНИЕ**

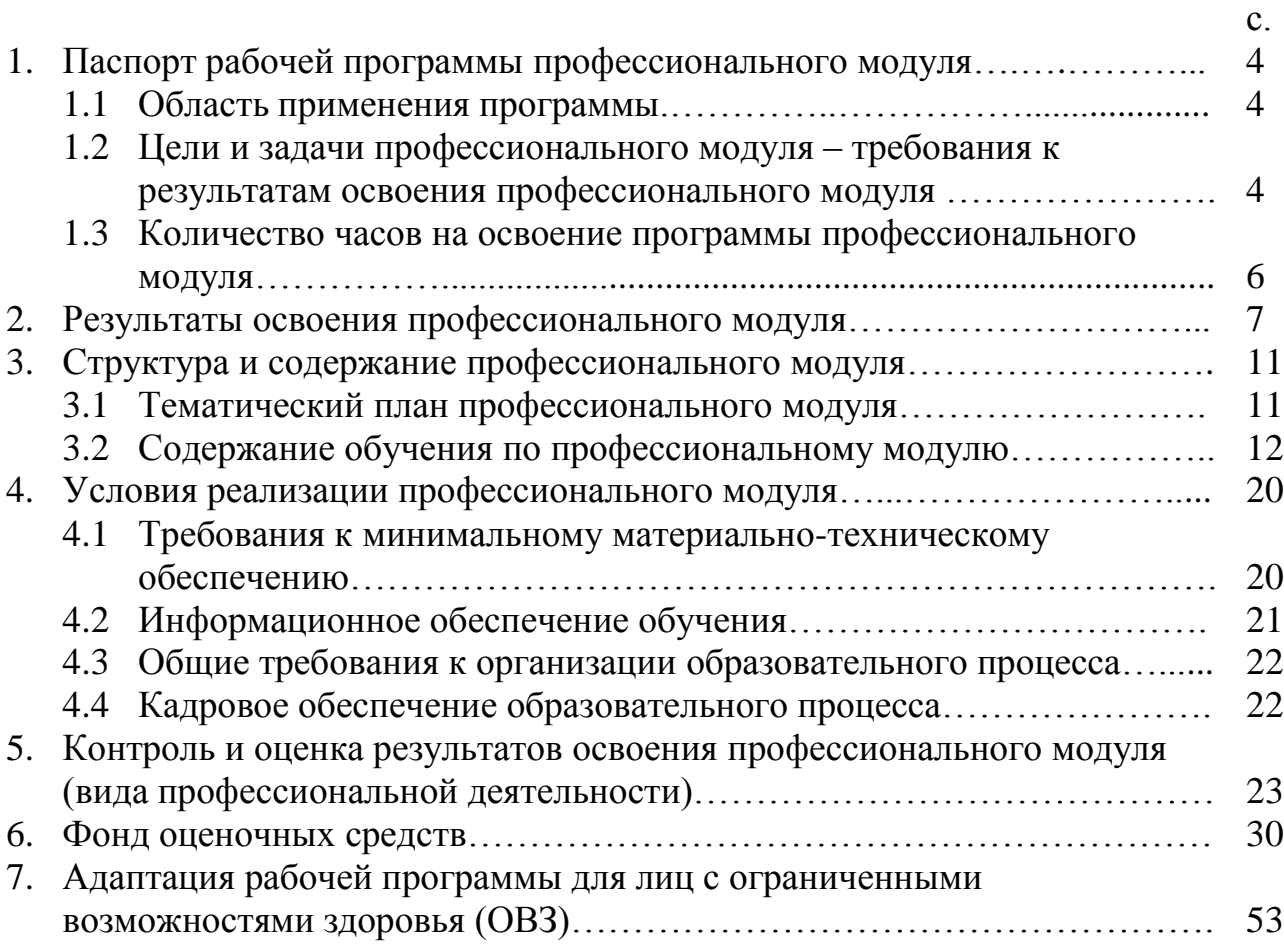

# **1. ПАСПОРТ РАБОЧЕЙ ПРОГРАММЫ УЧЕБНОЙ ПРАКТИКИ И ПРОИЗВОДСТВЕННОЙ ПРАКТИКИ**

### **1.1. Область применения рабочей программы**

Рабочая программа профессионального модуля – является частью образовательной программы подготовки квалифицированных рабочих и служащих (ППКРС) в соответствии с ФГОС СПО 09.01.03 Оператор информационных систем и ресурсов, укрупненной группы 09.00.00 Информатика и вычислительная техника в части освоения основного вида деятельности: *Оформление и компоновка технической документации* и соответствующих профессиональных компетенций:

ПК 1.1. Выполнять ввод и обработку текстовых данных.

ПК 1.2. Выполнять преобразование данных, связанных с изменениями структуры документов.

ПК 1.3. Выполнять разметку и форматирование документов различных форматов.

ПК 1.4. Конвертировать аналоговые данные в цифровые.

ПК 1.5. Выполнять подготовку цифровых данных для дальнейшей обработки и архивирования.

ПК 1.6. Формировать запросы для получения информации в базах данных.

ПК 1.7. Выполнять операции с объектами базы данных.

### **1.2. Цели и задачи профессионального модуля – требования к результатам освоения профессионального модуля**

С целью овладения указанным видом деятельности и соответствующими профессиональными компетенциями обучающихся в ходе освоения профессионального модуля должен:

#### **иметь практический опыт:**

электронного набора и правки текста;

набора и правки в электронном виде простого текста;

 набирать и править в электронном виде текст, насыщенный математическими, химическими, физическими и иными знаками, формулами, сокращенными обозначениями.

 создавать, изменять документы, используя форматирование структуры документов;

 создавать, редактировать и форматировать текстовые документы с различных носителей информации в текстовом процессоре;

работать с периферийными устройствами;

 осуществлять конвертацию аналоговых данных в цифровые, используя разные виды программных обеспечений.

создавать архивы данных и работать с архивными данными;

анализировать предметную область;

использовать инструментальные средства

обработки информации;

 разрабатывать объекты базы данных в соответствии с результатами анализа предметной области.

обрабатывать статический и динамический информационный контент;

 реализовывать базу данных в конкретной системе управления базами данных;

осуществлять администрирование баз данных.

#### **уметь:**

различать виды и элементы печатного текста;

 вычленять в печатном тексте математические, химические, физические и иные знаки, формулы и сокращенные обозначения;

 создавать и редактировать структуры документов, графические объекты с помощью программ;

- сохранять файлы с цифровой информацией в различные форматы;
- вводить и редактировать текстовые документы;
- выполнять форматирование текстового документа;
- создавать разделы документа и оформлять страницы;
- оформлять текстовые документы в виде списков и колонок;
- сохранять текстовые документы в различных форматах;

 распознавать сканированные текстовые документы с помощью программ распознавания текста;

производить сканирование прозрачных и непрозрачных оригиналов;

- создавать архивные документы;
- записывать информацию на внешние носители информации;
- создавать простые запросы и их модификации;

 создавать вложенные запросы для программного извлечения сведений из базы данных;

 конструировать отчеты, в том числе с группировками и итогами для вывода данных на печать, используя запросы;

 создавать, заполнять, редактировать, обновлять и удалять объекты баз данных;

конструировать простые и сложные запросы на изменение данных;

 организовывать связи между таблицами и обеспечивать непротиворечивость и целостность данных;

копировать и/или импортировать данные из внешних источников;

#### **знать:**

правила техники безопасности, личной санитарии и гигиены труда;

- элементы печатного текста (заголовок и подзаголовок, поля, абзацы, таблицы, печатные знаки;
- основные приѐмы обработки цифровой информации;
- назначение, разновидности и функциональные возможности программ обработки текста;
- инструментальной среды для выполнения разметки и форматирования документов;
- принципы установки и настройки основных компонентов операционной системы и драйверов периферийного оборудования;
- виды и параметры форматов графических, мультимедийных файлов и методы их конвертирования;
- назначение, возможности, правила эксплуатации периферийного оборудования;
- принципы архивации файлов, функций и режимов работы распространенных архиваторов;
- основы теории баз данных;
- особенности реляционной базы данных;
- типы и основные свойства атрибутов;
- основные принципы нормализации базы данных;
- особенности создания запросов в БД;
- инструментальная среда по работе с базами данных;
- назначение встроенных функций;
- основные способы оптимизации базы данных;

### **1.3. Количество часов на освоение рабочей программы учебной практики и производственное практики:**

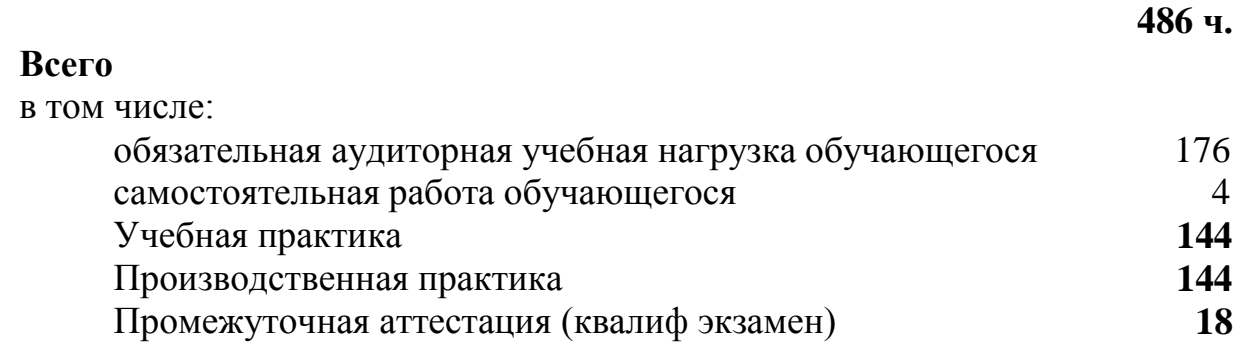

# **2. РЕЗУЛЬТАТЫ ОСВОЕНИЯ ПРОФЕССИОНАЛЬНОГО МОДУЛЯ**

Результатом освоения программы профессионального модуля является овладение обучающимися видом деятельности *Оформление и компоновка технической документации*, в том числе профессиональными (ПК) и общими (ОК)компетенциями:

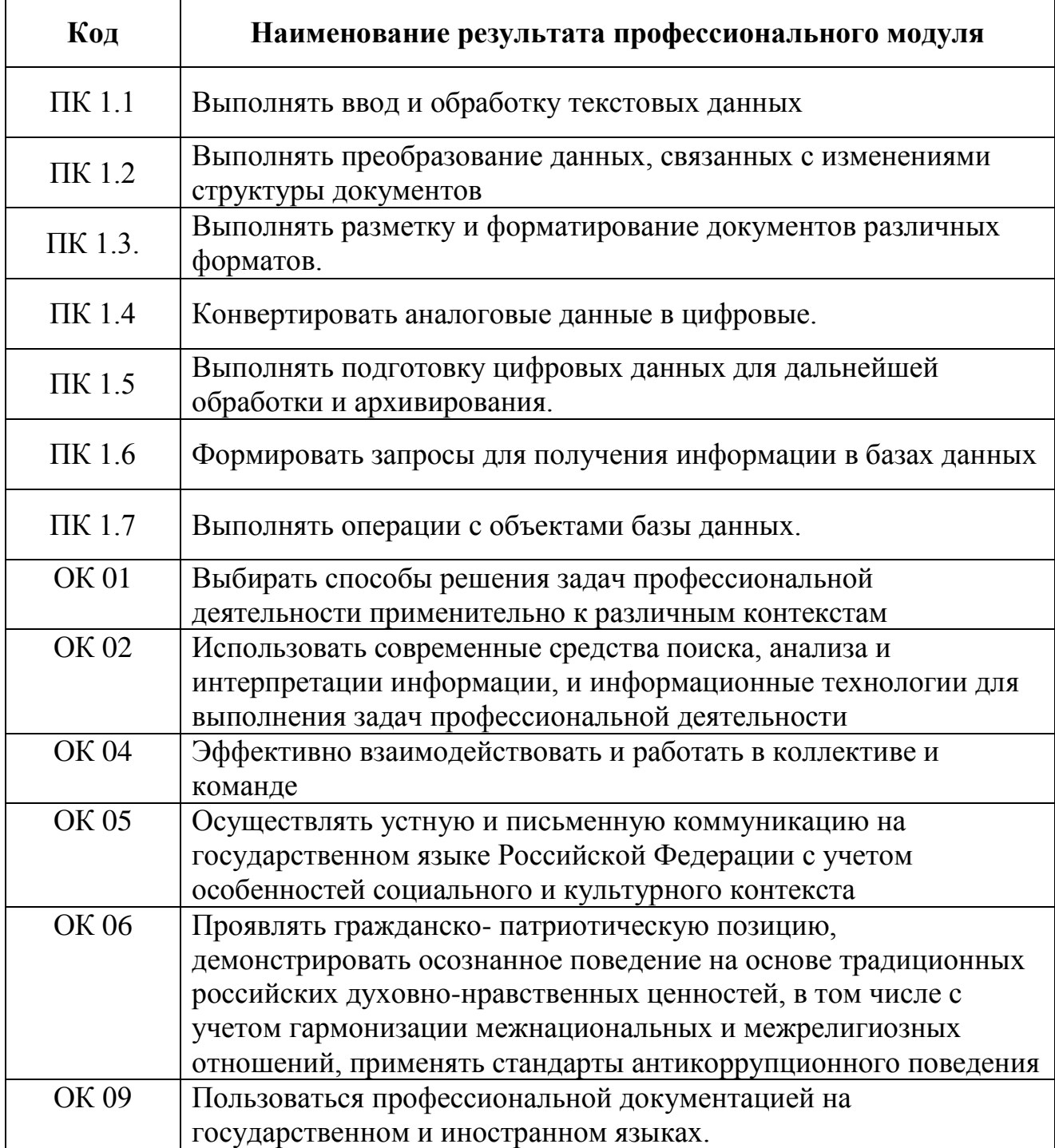

*.*

### **Личностные результаты реализации программы воспитания**

*(дескрипторы)*

ЛР 1. Осознающий себя гражданином России и защитником Отечества, выражающий свою российскую идентичность в поликультурном и многоконфессиональном российском обществе и современном мировом сообществе. Сознающий свое единство с народом России, с Российским государством, демонстрирующий ответственность за развитие страны. Проявляющий готовность к защите Родины, способный аргументированно отстаивать суверенитет и достоинство народа России, сохранять и защищать историческую правду о Российском государстве.

ЛР 2. Проявляющий активную гражданскую позицию на основе уважения закона и правопорядка, прав и свобод сограждан, уважения к историческому и культурному наследию России. Осознанно и деятельно выражающий неприятие дискриминации в обществе по социальным, национальным, религиозным признакам; экстремизма, терроризма, коррупции, антигосударственной деятельности. Обладающий опытом гражданской социально значимой деятельности (в студенческом самоуправлении, добровольчестве, экологических, природоохранных, военно-патриотических и др. объединениях, акциях, программах). Принимающий роль избирателя и участника общественных отношений, связанных с взаимодействием с народными избранниками

ЛР 3. Демонстрирующий приверженность традиционным духовнонравственным ценностям, культуре народов России, принципам честности, порядочности, открытости. Действующий и оценивающий свое поведение и поступки, поведение и поступки других людей с позиций традиционных российских духовно-нравственных, социокультурных ценностей и норм с учетом осознания последствий поступков. Готовый к деловому взаимодействию и неформальному общению с представителями разных народов, национальностей, вероисповеданий, отличающий их от участников групп с деструктивным и девиантным поведением. Демонстрирующий неприятие социально опасного поведения окружающих и предупреждающий его. Проявляющий уважение к людям старшего поколения, готовность к участию в социальной поддержке нуждающихся в ней.

ЛР 4 Проявляющий и демонстрирующий уважение к труду человека, осознающий ценность собственного труда и труда других людей. Экономически активный, ориентированный на осознанный выбор сферы профессиональной деятельности с учетом личных жизненных планов, потребностей своей семьи, российского общества. Выражающий осознанную готовность к получению профессионального образования, к непрерывному образованию в течение жизни Демонстрирующий позитивное отношение к регулированию трудовых отношений. Ориентированный на самообразование и профессиональную переподготовку в условиях смены технологического уклада и сопутствующих социальных перемен. Стремящийся к формированию в сетевой среде личностно и профессионального конструктивного «цифрового следа».

ЛР 5. Демонстрирующий приверженность к родной культуре, исторической памяти на основе любви к Родине, народу, малой родине, знания его истории и культуры, принятие традиционных ценностей многонационального народа России. Выражающий свою этнокультурную идентичность, сознающий себя патриотом народа России, деятельно выражающий чувство причастности к многонациональному народу России, к Российскому Отечеству. Проявляющий ценностное отношение к историческому и культурному наследию народов России, к национальным символам, праздникам, памятникам, традициям народов, проживающих в России, к соотечественникам за рубежом, поддерживающий их заинтересованность в сохранении общероссийской культурной идентичности, уважающий их права

ЛР 6. Ориентированный на профессиональные достижения, деятельно выражающий познавательные интересы с учетом своих способностей, образовательного и профессионального маршрута, выбранной квалификации

ЛР 7. Осознающий и деятельно выражающий приоритетную ценность каждой человеческой жизни, уважающий достоинство личности каждого человека, собственную и чужую уникальность, свободу мировоззренческого выбора, самоопределения. Проявляющий бережливое и чуткое отношение к религиозной принадлежности каждого человека, предупредительный в отношении выражения прав и законных интересов других людей

ЛР 8. Проявляющий и демонстрирующий уважение законных интересов и прав представителей различных этнокультурных, социальных, конфессиональных групп в российском обществе; национального достоинства, религиозных убеждений с учѐтом соблюдения необходимости обеспечения конституционных прав и свобод граждан. Понимающий и деятельно выражающий ценность межрелигиозного и межнационального согласия людей, граждан, народов в России. Выражающий сопричастность к преумножению и трансляции культурных традиций и ценностей многонационального российского государства, включенный в общественные инициативы, направленные на их сохранение

ЛР 9 Сознающий ценность жизни, здоровья и безопасности. Соблюдающий и пропагандирующий здоровый образ жизни (здоровое питание, соблюдение гигиены, режим занятий и отдыха, физическая активность), демонстрирующий стремление к физическому совершенствованию. Проявляющий сознательное и обоснованное неприятие вредных привычек и опасных наклонностей (курение, употребление алкоголя, наркотиков, психоактивных веществ, азартных игр, любых форм зависимостей), деструктивного поведения в обществе, в том числе в цифровой среде.

ЛР 10. Бережливо относящийся к природному наследию страны и мира, проявляющий сформированность экологической культуры на основе понимания влияния социальных, экономических и профессиональнопроизводственных процессов на окружающую среду. Выражающий деятельное неприятие действий, приносящих вред природе, распознающий опасности среды обитания, предупреждающий рискованное поведение других граждан, популяризирующий способы сохранения памятников природы страны, региона,

территории, поселения, включенный в общественные инициативы, направленные на заботу о них.

ЛР 11. Проявляющий уважение к эстетическим ценностям, обладающий основами эстетической культуры. Критически оценивающий и деятельно проявляющий понимание эмоционального воздействия искусства, его влияния на душевное состояние и поведение людей. Бережливо относящийся к культуре как средству коммуникации и самовыражения в обществе, выражающий сопричастность к нравственным нормам, традициям в искусстве. Ориентированный на собственное самовыражение в разных видах искусства, художественном творчестве с учѐтом российских традиционных духовнонравственных ценностей, эстетическом обустройстве собственного быта. Разделяющий ценности отечественного и мирового художественного наследия, роли народных традиций и народного творчества в искусстве. Выражающий ценностное отношение к технической и промышленной эстетике.

ЛР 12. Принимающий российские традиционные семейные ценности. Ориентированный на создание устойчивой многодетной семьи, понимание брака как союза мужчины и женщины для создания семьи, рождения и воспитания детей, неприятия насилия в семье, ухода от родительской ответственности, отказа от отношений со своими детьми и их финансового содержания.

ЛР 13. Готовый соответствовать ожиданиям работодателей: активный, проектно-мыслящий, эффективно взаимодействующий и сотрудничающий с коллективом, осознанно выполняющий профессиональные требования, ответственный, пунктуальный, дисциплинированный, трудолюбивый, критически мыслящий, демонстрирующий профессиональную жизнестойкость. ЛР 14. Оценивающий возможные ограничители свободы своего профессионального выбора, предопределенные психофизиологическими особенностями или состоянием здоровья, мотивированный к сохранению

здоровья в процессе профессиональной деятельности. ЛР 15. Готовый к профессиональной конкуренции и конструктивной реакции на критику.

ЛР 16. Ориентирующийся в изменяющемся рынке труда, гибко реагирующий на появление новых форм трудовой деятельности, готовый к их освоению, избегающий безработицы, мотивированный к освоению функционально близких видов профессиональной деятельности, имеющих общие объекты (условия, цели) труда, либо иные схожие характеристики.

ЛР 17. Содействующий поддержанию престижа своей профессии, отрасли и образовательной организации.

# **3. СТРУКТУРА И СОДЕРЖАНИЕ ПРОФЕССИОНАЛЬНОГО МОДУЛЯ**

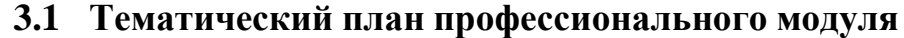

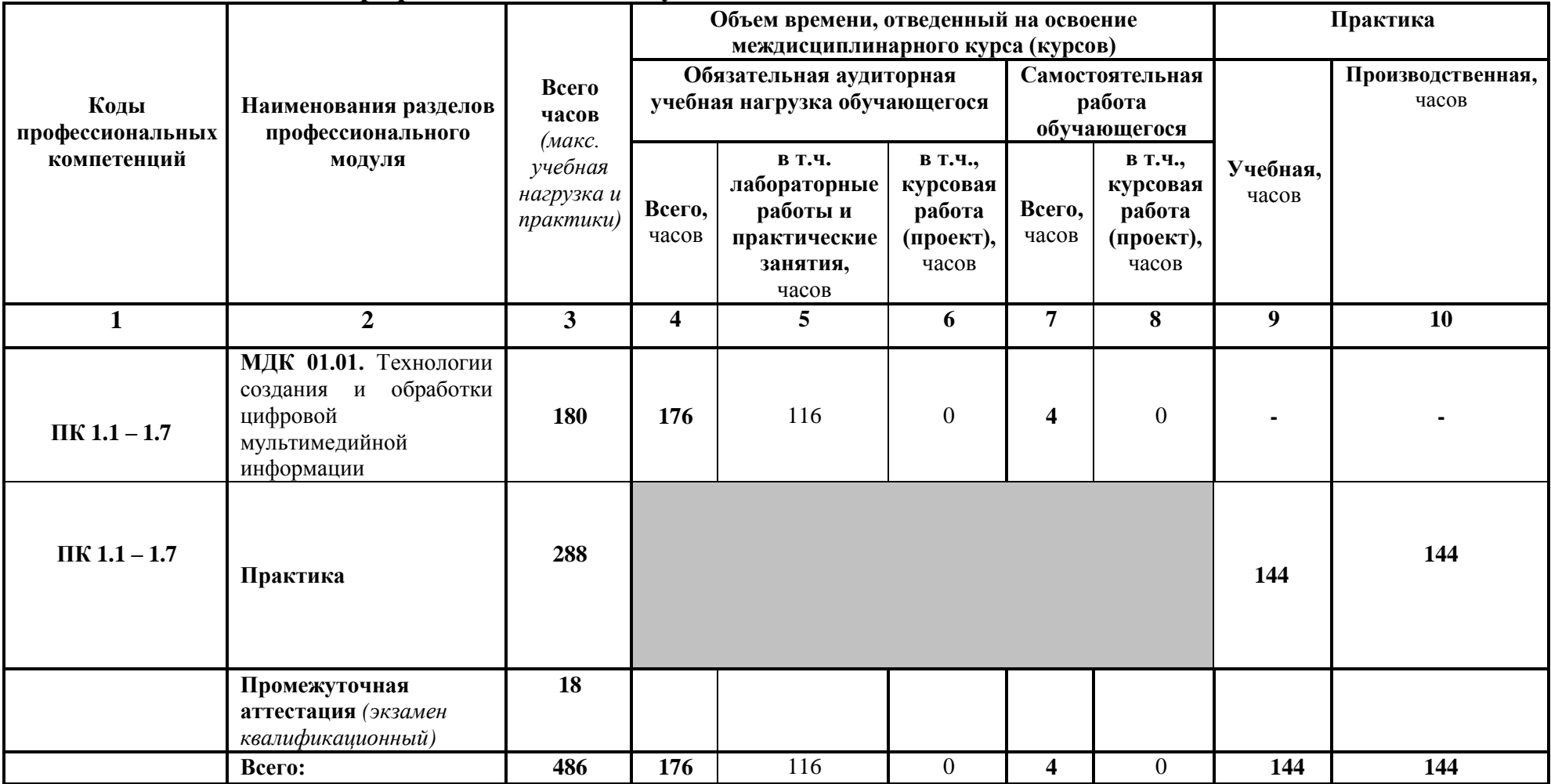

# **3.2 Содержание обучения по профессиональному модулю (ПМ)**

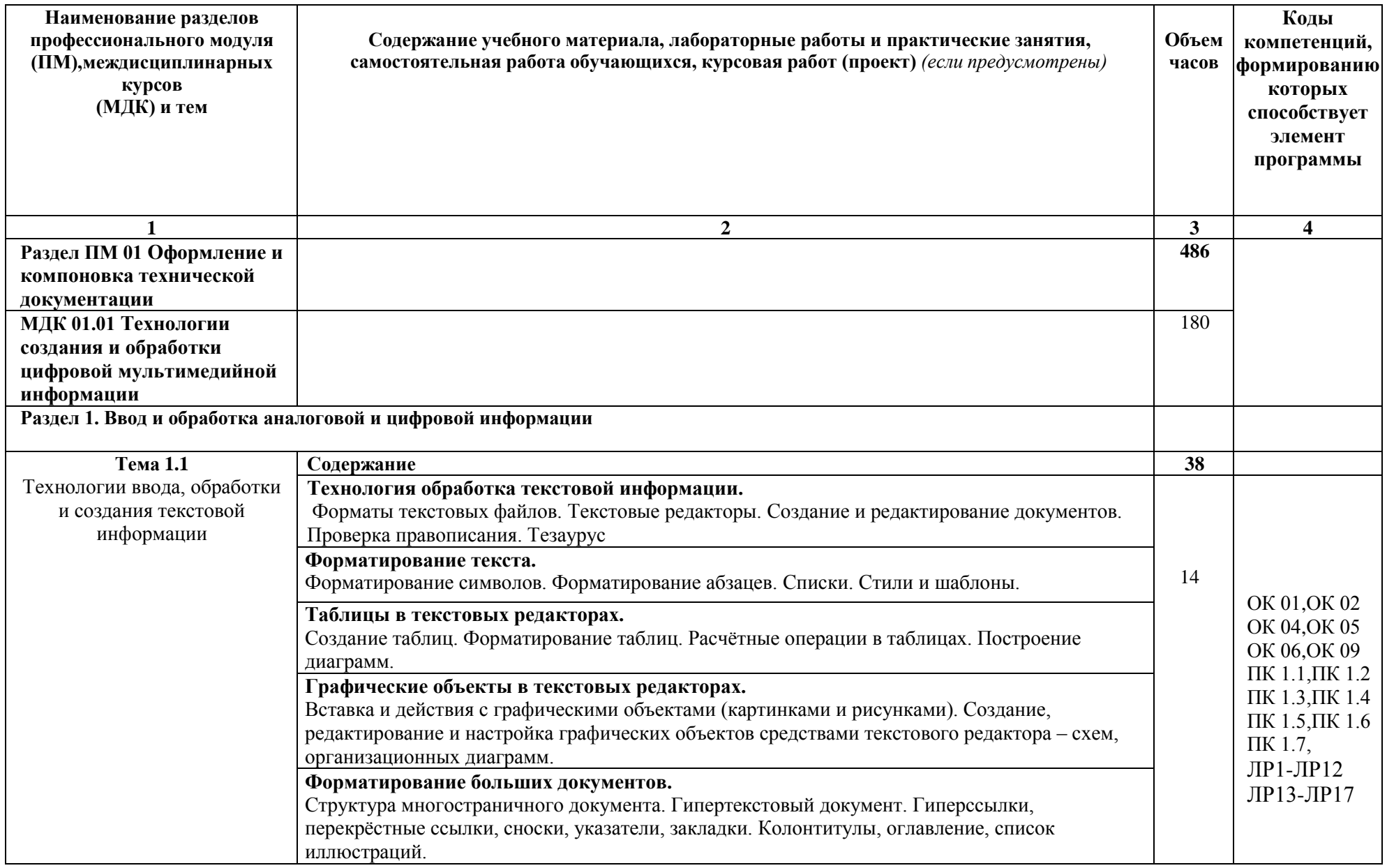

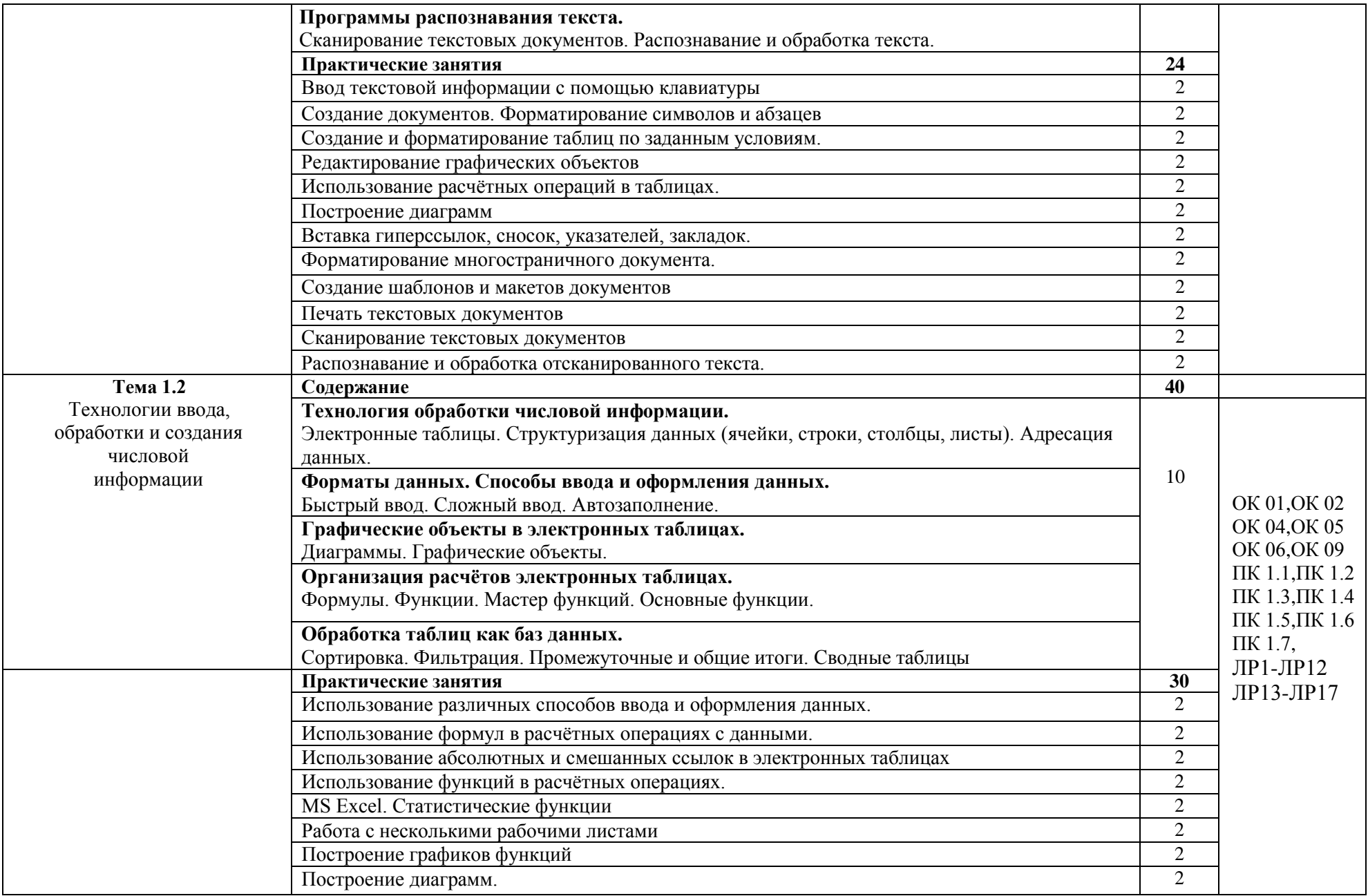

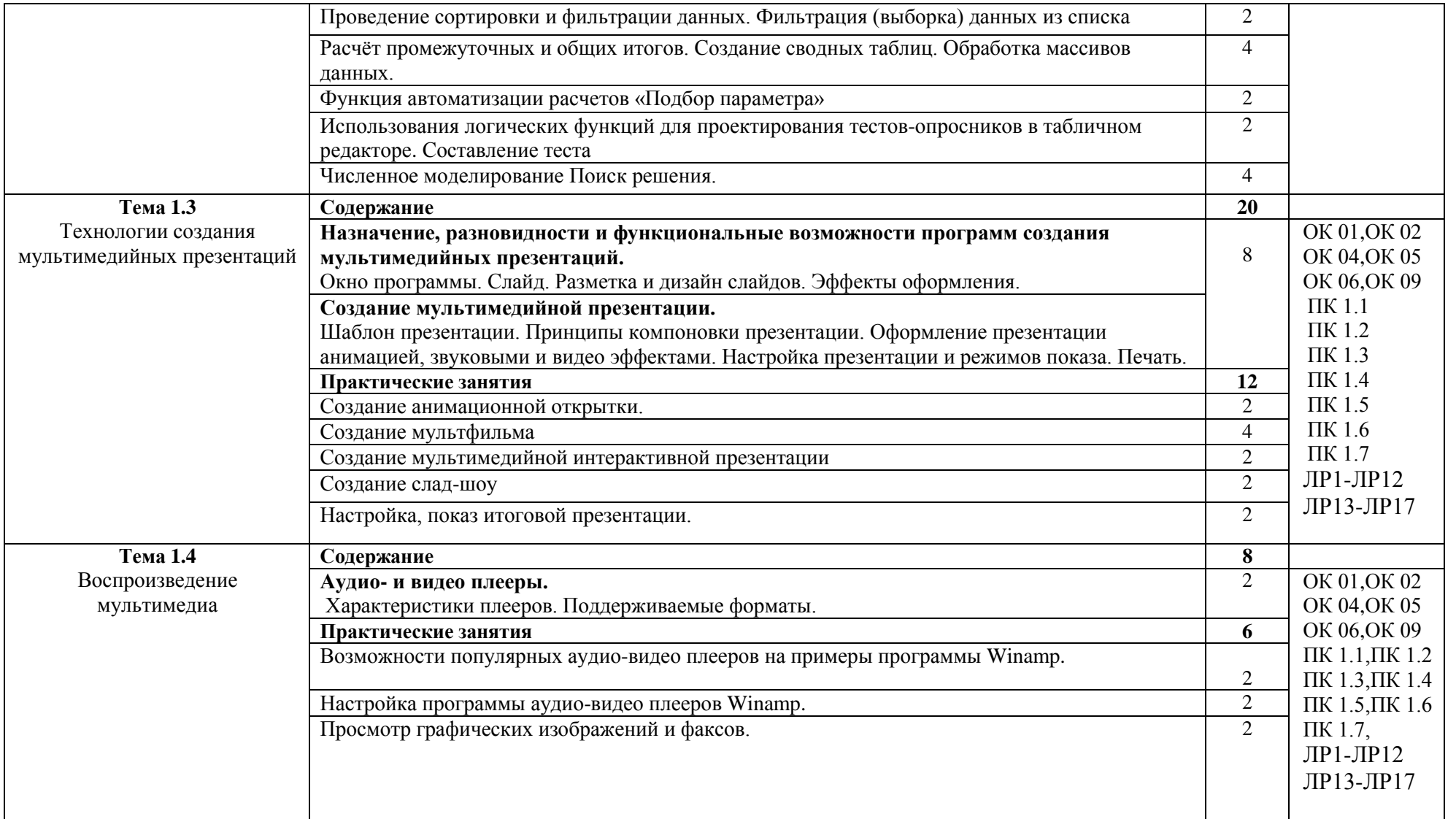

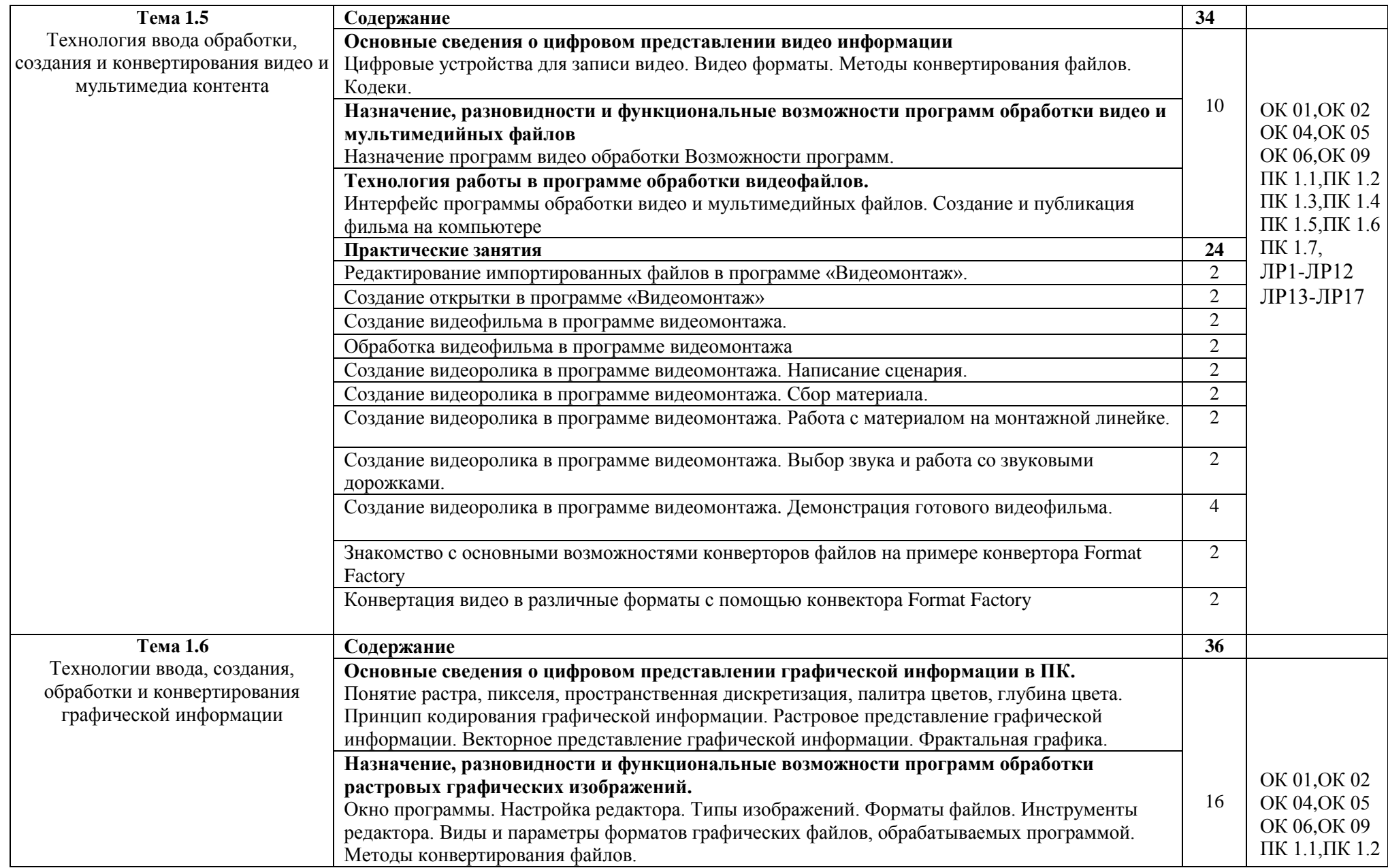

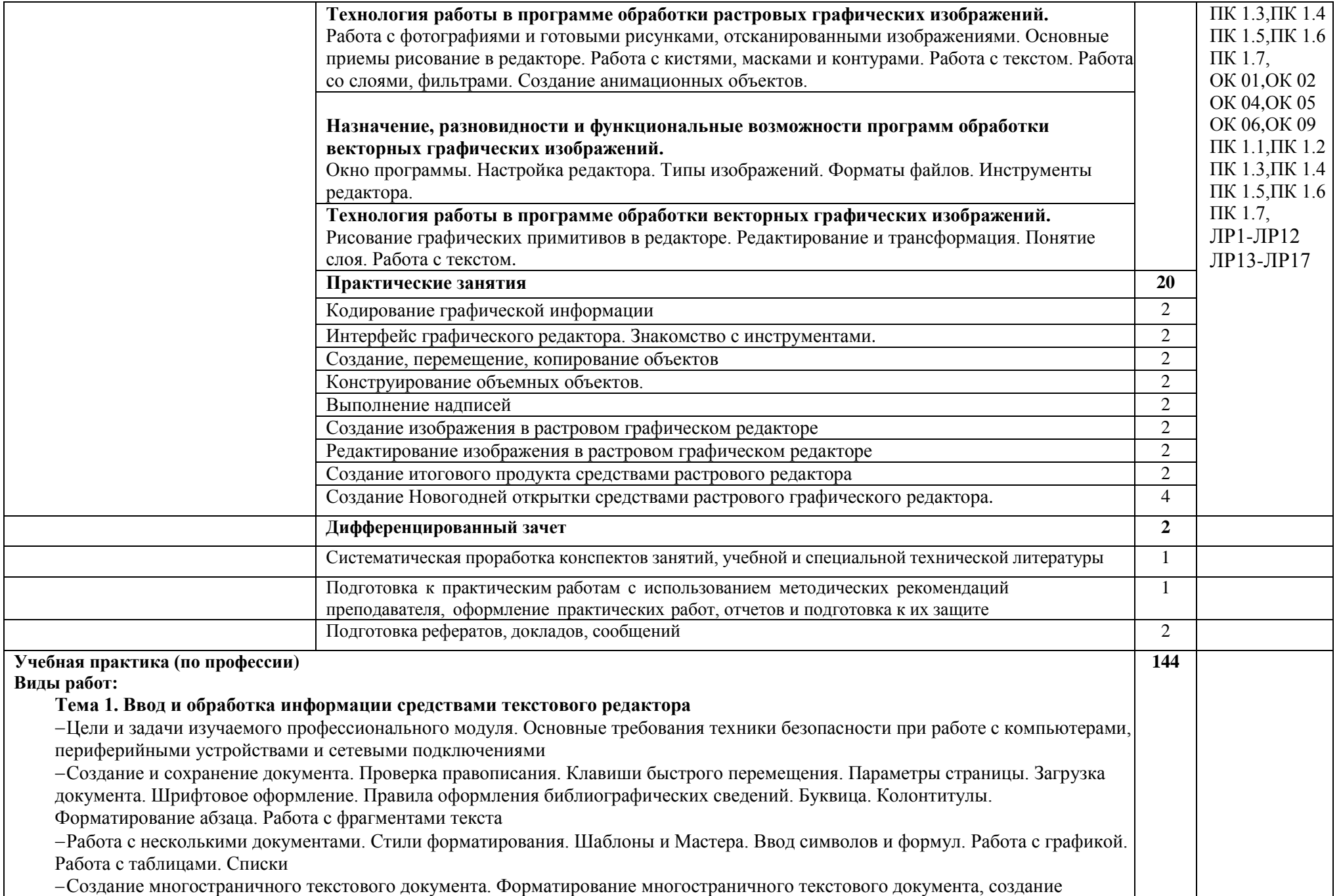

оглавлений и глоссариев

#### **Тема 2. Конвертирование файлов с цифровой информацией в различные форматы.**

Конвертирование файлов из одного формата в другой с помощью программ-конверторов.

– Конвертация MP4 файлов в MOV с помощью конвертеров видео. Улучшение качества картинки, настройка громкости звука, соединение файлов и выбор фрагментов для конвертации, кадрирование и поворот видео.

– Конвертация медиа-файлов из формата MP4 в MP3, из MP4 в AVI, из MOV в MP4, из MOV в AVI, из MKV в MP4, из MKV в AVI, из FLV в MP4, из FLV в AVI, из AVI в MP3.

#### **Тема 3. Конвертирование файлов с цифровой информацией в различные форматы.**

- Рассмотрение основных видов конверторов
- Рассмотреть и изучить основные функциональные возможности конверторов
- Научиться работать в конверторах на примере Any Video Converter

#### **Тема 4. Обработка аудио, видео файлов, графических изображений с помощью программ редакторов.**

Создание растровых изображений в графическом редакторе Gimp. Работа с инструментами. Работа с готовыми рисунками и отсканированными изображениями. Настройка яркости, контраста.

Работа со слоями. Создание коллажа из готовых графических изображений. Использование разных способов создания коллажей. Применение стилей и фильтров.

- Создание открыток, виньеток в графическом редакторе Gimp.
- Работа с контурами. Работа с объектами. Работа с фотографиями. Создание анимационной графики в растровом формате.
- Обработка видео записей с помощью редактора.

#### **Тема 5. Работа с файлами и архивами данных. Запись информации на внешние носители**

Изучение принципов архивации файлов, функций и режимов работы наиболее распространенных архиваторов, научиться записывать информацию на внешние носители информации

#### **Тема 6. Технологии хранения, поиска, преобразования и сортировки информации с применением СУБД**

- Создание структуры БД.
- Ввод данных в табличную форму.
- Создание формы. Ввод данных и работа с формой.
- Сортировка записей. Поиск и замена значений в таблице
- Создание запросов: запроса-выборки
- Создание запросов: запроса с параметром
- Вычисляемые поля в запросе
- Поиск и печать данных: сортировка, фильтрация. Отчеты.

#### **Тема 7. Применение реляционной алгебры в СУБД**

Применение основных операций над данными

#### **Производственная практика Виды работ: Тема 1. Работа с текстовой информацией в текстовом редакторе** Инструктаж по технике безопасности при работе с компьютером и его периферией. Подключение периферийных устройств и мультимедийного оборудования к персональному компьютеру. Настройка режима работы периферийного и мультимедийного оборудования. Редактирование и форматирование текстовых документов Оформление документов. Работа с документами. Вставка объектов в текстовой документ. Таблицы. Рисунки Форматирование абзацев -Работа со списками Работа с таблицами Работа со шрифтами Осуществление слияния документов в текстовом редакторе Осуществление слияния документов в табличном редакторе Резервное копирование и восстановление данных, защита персональных данных. Параметры печати и сканирования документов Сканирование текстовых документов. Распознавание и обработка текста. **Тема 2. Конвертирование файлов с цифровой информацией в различные форматы.** Конвертирование файлов из одного формата в другой с помощью программ-конверторов. Конвертация MP4 файлов в MOV с помощью конвертеров видео. Улучшение качества картинки, настройка громкости звука, соединение файлов и выбор фрагментов для конвертации, кадрирование и поворот видео. – Конвертация медиа-файлов из формата MP4 в MP3, из MP4 в AVI, из MOV в MP4, из MOV в AVI, из MKV в MP4, из MKV в AVI, из FLV в MP4, из FLV в AVI, из AVI в MP3. **Тема 3. Конвертирование файлов с цифровой информацией в различные форматы.** Сформировать теоретические знания о различных форматах файлов. Сформировать представление о сетевых сервисах-конвертерах. Научиться работать с сервисом online-convert.com. Научиться находить информацию о расширениях файлов с помощью сетевых справочников. Научиться работать с сервисом docspal.com. Научиться конвертировать файлы различных форматов. **Тема 4. Обработка аудио, видео файлов, графических изображений с помощью программ редакторов.** Работа в графическом редакторе с векторным изображением. Создание первого проекта. Создание простейших рисунков в редакторе Закраска объектов в редакторе Использование кривых линий и ломаных Упорядочивание, выравнивание и группировка объектов **144**

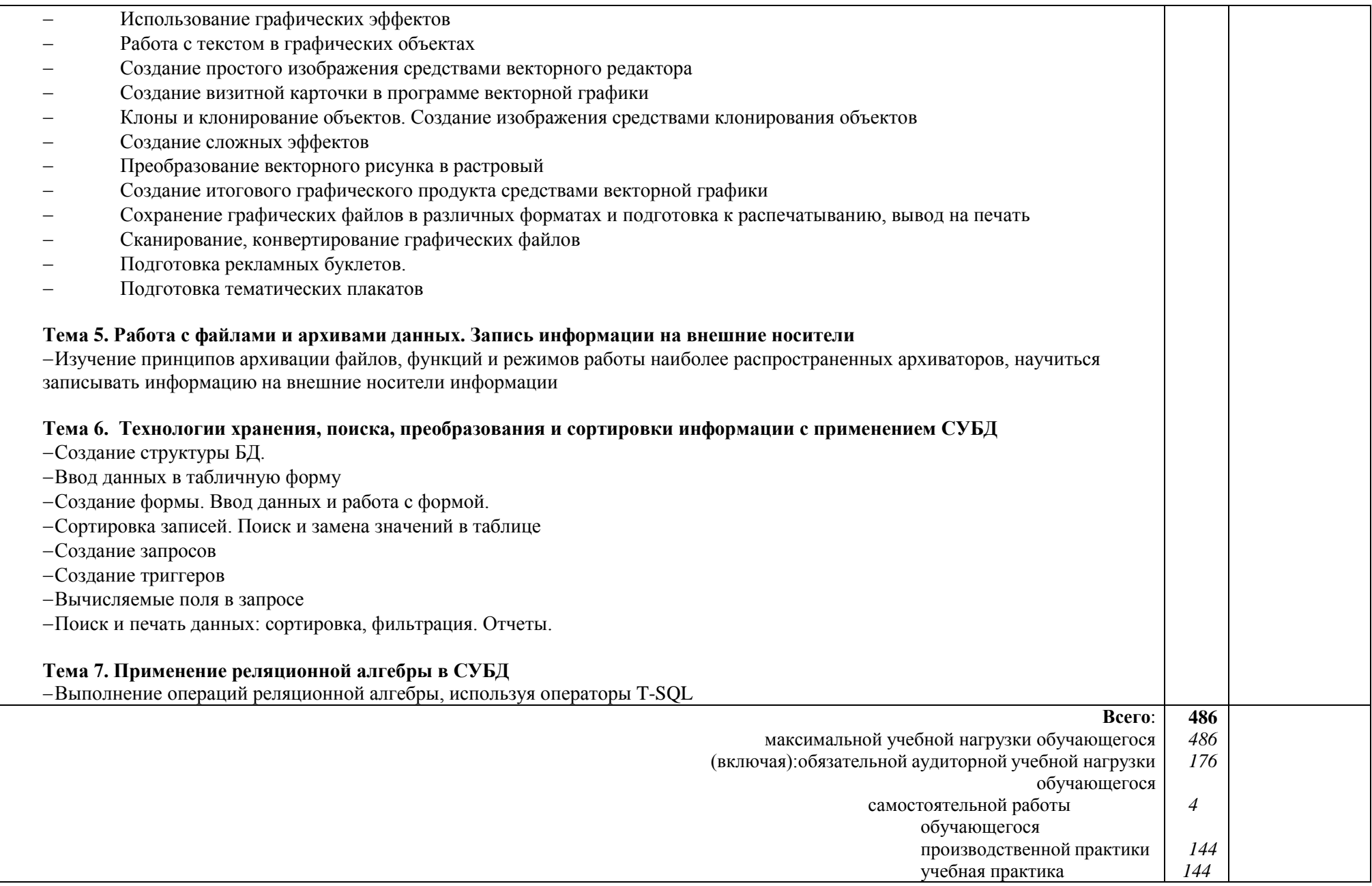

# **4. УСЛОВИЯ РЕАЛИЗАЦИИ ПРОФЕССИОНАЛЬНОГО МОДУЛЯ**

### **4.1. Требования к материально-техническому обеспечению**

Реализация программы модуля предполагает наличие лаборатории: «Инструментальных средств обработки».

Оборудование учебного кабинета:

- посадочные места по количеству обучающихся;
- рабочее место преподавателя;
- рабочее место обучающегося по количеству обучающихся;

комплект учебно-наглядных

пособий.

Технические средства обучения:

- ионизатор воздуха;
- видеокамера;
- фотоаппарат
- веб-камера;
- принтер;
- сканер;
- мультимедийный проектор;

Технические средства обучения:

 компьютеры, с дополнительными периферийными устройствами (наушники, колонки,микрофон) объединенные в локальную сеть и обеспеченные выходом в Интернет;

необходимое лицензионное программное обеспечение.

Программное обеспечение:

- ПО: Операционная система: Linux;
- Офисный пакет приложений: Libre Office
- Яндекс Браузер.

Реализация программы модуля предполагает обязательные учебную практику и производственную практику.

### **4.2. Информационное обеспечение обучения**

#### **Основные источники:**

1 Курилова А.В. Ввод и обработка цифровой информации. Практикум [Текст]: учебное пособие для учреждений нач. проф. Образования / А.В. Курилова, В.О. Оганесян. – М.: Издательство центр «Академия», 2018. – 160с. – [Рекомендовано ФГАУ «ФИРО»].

2 Свиридова, М.Ю. Создание презентации в PowerPoint [Текст]: учебное пособие для нач. проф. образ. / М.Ю. Свиридова. – М.: ИЦ «Академия», 2018. – 160с. – [Рекомендовано ФГУ «ФИРО»].

3 Киселев, С.В. Средства мультимедиа [Текст]: учебное пособие для нач. проф. образ. / С.В. Киселев. – М.: ИЦ «Академия», 2019. – 64с. – [Рекомендовано ФГУ «ФИРО»].

4 Богатюк, В.А. Оператор ЭВМ [Текст]: учебное пособие для нач. проф. образ. / В.А. Богатюк. - 2-е изд., стер. – М.: ИЦ «Академия», 2020. – 288с. – [Допущено Экспертнымсоветом по ПО].

5 Струмпэ, Н.В. Оператор ЭВМ. Практические работы [Текст]: учебное пособие для нач.проф. образ. / Н.В. Струмпэ. - 4-е изд., стер. – М.: ИЦ «Академия», 2018. – 112с. – [Допущено МОиН РФ].

6 Голицына, О.Л. Информационные технологии [Текст]: учебник для учрежд. сред. проф. образ. – 2-е изд., перераб. и доп./ О.Л. Голицына, Н.В. Максимов, Т.Л. Партыка, И.И. Попов. – М.: ФОРУМ-ИНФРА-М, 2020. – 608с. – [Рекомендовано МО РФ].

### **Дополнительные источники:**

1 Горнец, Н.Н., Соломенцев В.В., Рощин А.Г. Организация ЭВМ и систем. Учебное пособие для студентов высших учебных заведений Издательский центр «Академия», 2020.

2 Гребенюк, Е.И. Технические средства информатизации. 2-е издание, Издательский центр «Академия», 2018.

### **Интернет – ресурсы:**

1 Виртуальный тренажер по сборке персонального компьютера 2020 © Fanzil Kolenchuk [Электронный ресурс]. Режим доступа:<http://assembly-pc.narod.ru/>

Единое окно доступа к информационным ресурсам [Электронный ресурс]. Режимдоступа: <http://window.edu.ru/resource>

3 Каталог цифровых образовательных ресурсов [Электронный ресурс]. Режимдоступа <http://fcior.edu.ru/>

### **4.3. Общие требования к организации образовательного процесса**

Освоение программы модуля базируется на изучении общепрофессиональных дисциплин «Основы алгоритмизации и программирования», «Основы проектирования баз данных», «Операционные системы», «Компьютерные сети», «Основы архитектуры, устройство и функционирование вычислительных систем», «Метрология, стандартизация, сертификация и техническое документирование», «Устройство и функционирование информационной системы».

Учебная практика и производственная практика проводятся при освоении обучающимися профессиональных компетенций в рамках профессионального модуля. Производственная практика проводится концентрированно. Производственная практика проводиться в организациях, направление деятельности которых соответствует профилю подготовки обучающихся.

Изучение программы модуля завершается итоговой аттестацией, результаты которой оцениваются в форме экзамена квалификационного, как комплексной оценки выполнения студентами зачѐтных мероприятий по модулю.

### **4.4. Кадровое обеспечение образовательного процесса**

Требования к квалификации педагогических (инженерно- педагогических) кадров, обеспечивающих обучение по междисциплинарному курсу: наличие высшего профессионального образования, соответствующего профилю профессионального модуля.

Опыт деятельности в организациях соответствующей профессиональной сферы является обязательным для преподавателей, отвечающих за освоение обучающимся профессионального цикла, эти преподаватели должны проходить курсы повышения квалификации, стажировку не реже одного раза в 3 года.

## **4.5 Требования к квалификации педагогических кадров, обеспечивающих обучение по междисциплинарному курсу:**

**Инженерно-педагогический состав кадров:** дипломированные специалисты – преподаватели междисциплинарных курсов, а также общепрофессиональных дисциплин: «Основы алгоритмизации и программирования», «Основы проектирования баз данных», «Операционные системы», «Компьютерные сети», «Основы архитектуры, устройство и функционирование вычислительных систем», «Метрология, стандартизация, сертификация и техническое документирование», «Устройство и функционирование информационной системы».

Во время производственной практики назначается руководитель практики от колледжа и руководитель практики от предприятия, на котором обучающийся проходит производственную практику по данному модулю.

# **5. КОНТРОЛЬ И ОЦЕНКА РЕЗУЛЬТАТОВ ОСВОЕНИЯ УЧЕБНОЙ ПРАКТИКИ И ПРОИЗВОДСТВЕННОЙ ПРАКТИКИ**

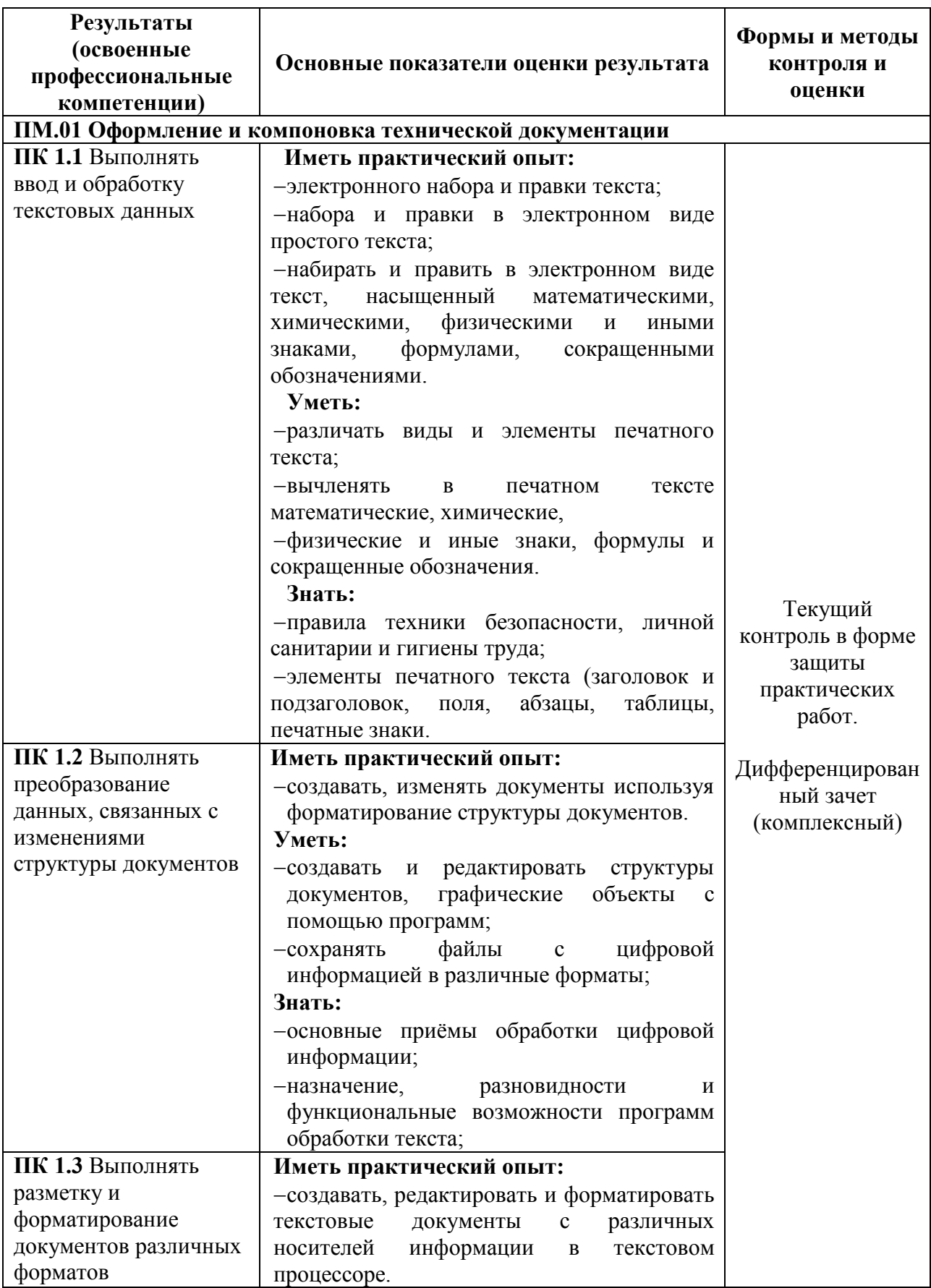

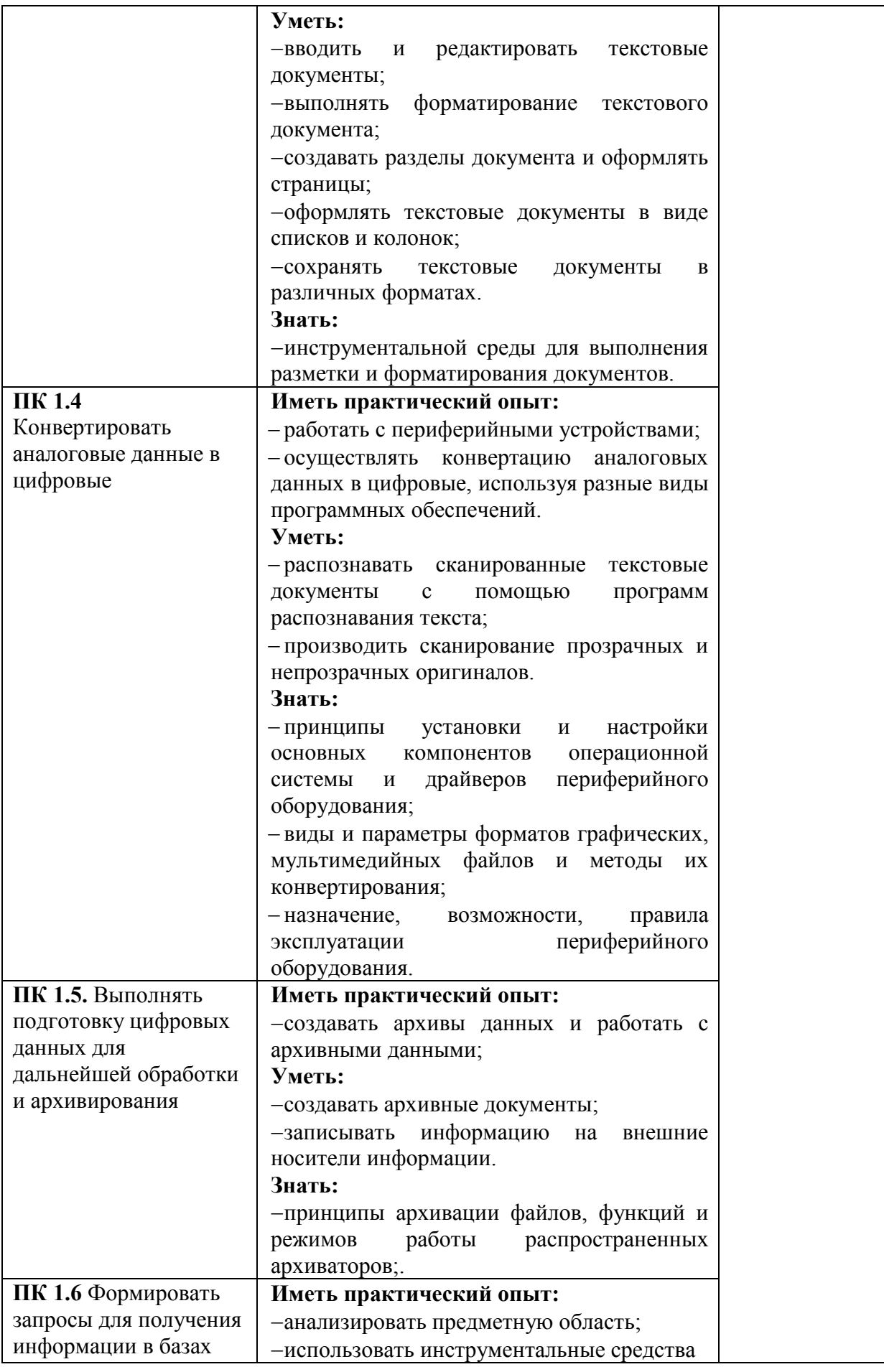

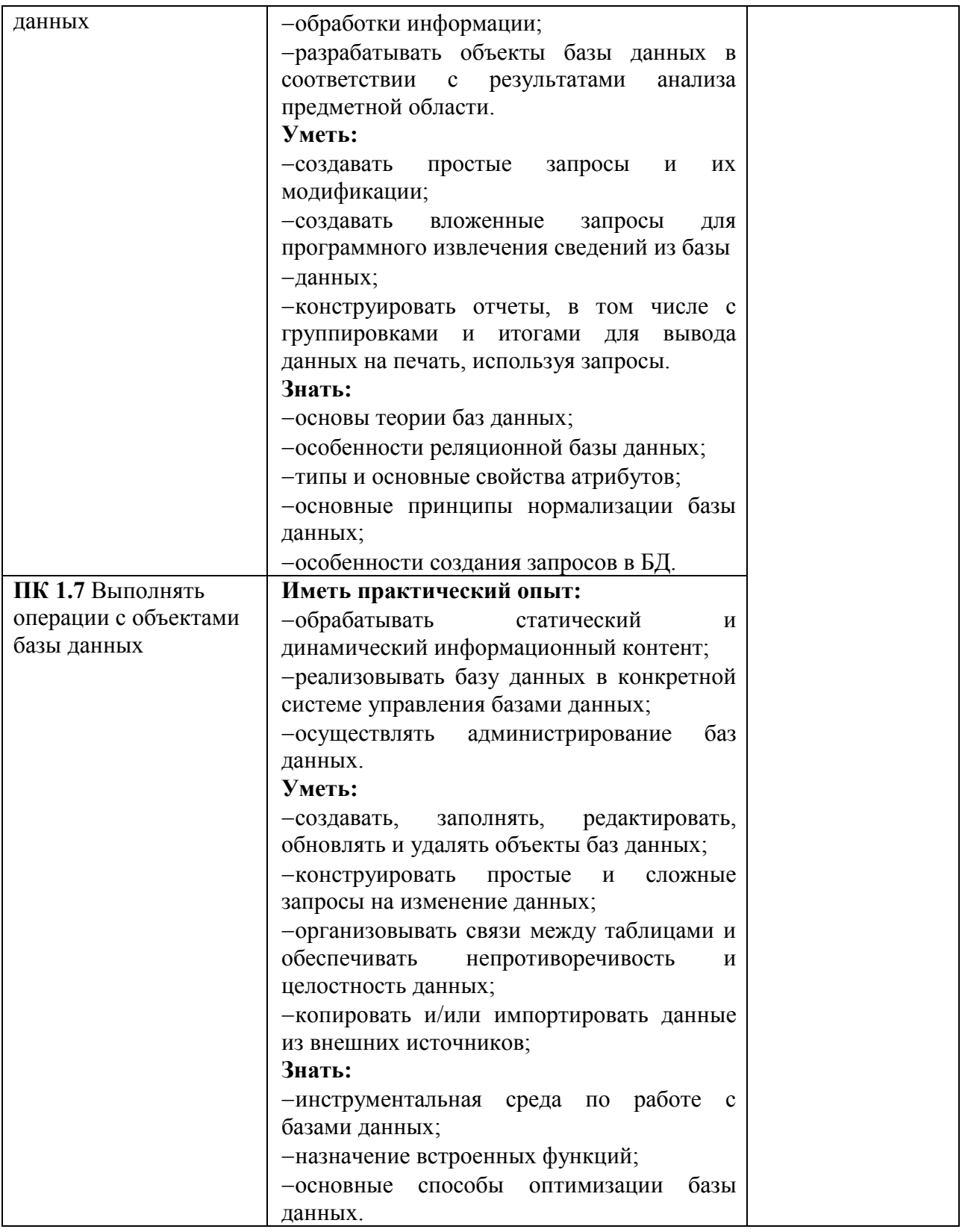

Формы и методы контроля и оценки результатов обучения должны позволять проверять у обучающихся не только сформированность профессиональных компетенций, но и развитие общих компетенций и обеспечивающих их умения:

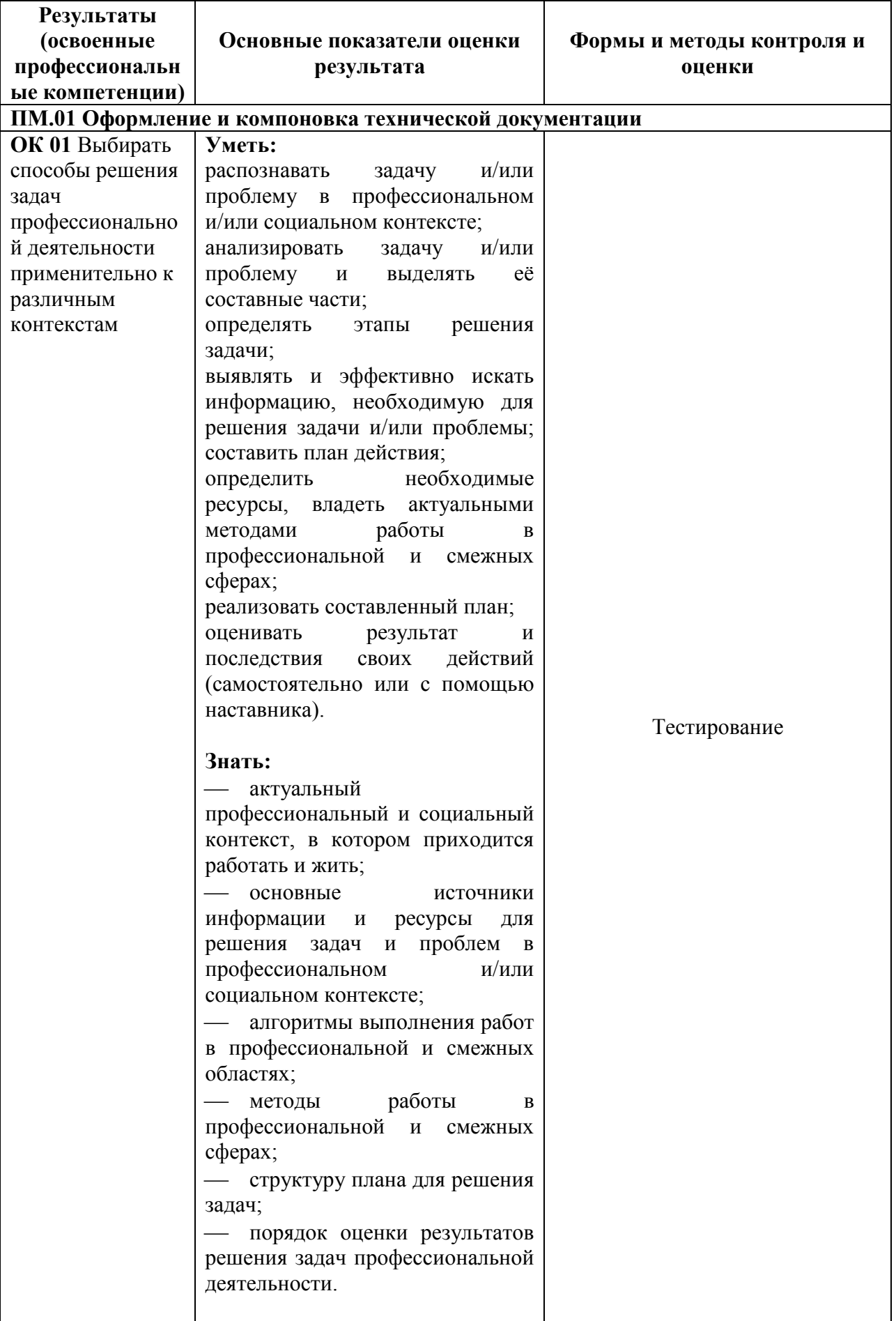

![](_page_26_Picture_252.jpeg)

![](_page_27_Picture_237.jpeg)

![](_page_28_Picture_39.jpeg)

# 6.ФОНД ОЦЕНОЧНЫХСРЕДСТВ

### 1 семестр. Форма контроля - дифференцированный зачет

Вопросы для подготовки к промежуточной аттестации по

междисциплинарному курсу

МДК.01.01 Технологии создания и обработки иифровой мультимедийной информации

## **ВАРИАНТ 1**

### Выберите один вариант ответа

- 1. Первые ЭВМ были созданы...
	- а) в 40-е годы;
	- b) в 60-е годы;
	- с) в 70-е годы;
	- d) в 80-е годы.
- 2. Какого вида заливки не существует?
	- а) Градиентная
	- **b**) Равномерная
	- с) Текстурой
	- d) Краской
- 3. Компьютерные телекоммуникации это ...
	- а) соединение нескольких компьютеров в единую сеть
	- b) перенесение информации с одного компьютера на
	- другой спомощью дискет
	- с) дистанционная передача данных с одного компьютера на другой
	- d) обмен информацией между пользователями о состоянии работыкомпьютера
- 4. Элементарным объектом, используемым в растровом графическомредакторе, является:
	- а) точка экрана (пиксель);
	- b) прямоугольник;
	- c)  $KpyT$ ;
	- d) палитра цветов;
- 5. Компьютер, подключенный к Интернет, обязательно имеет...
	- a) IP-адрес
	- b) Web-сервер
	- c) домашнюю web-страницу
	- d) ломенное имя
- 6. Заражение компьютерными вирусами может произойти в процессе...
	- а) работы с файлами;
	- b) форматирования диска;
	- с) выключения компьютера;
	- d) печати на принтере.

7. Гиперссылки на web - странице могут обеспечить переход...

- a) только в пределах данной web страницы
- b) только на web страницы данного сервера
- c) на любую web страницу данного региона
- d) на любую web страницу любого сервера Интернет

8. Какой протокол используется почтовыми серверами для обменасообщениями?

- a) LDAP
- b) FTP
- c) SMTP
- d) HTTP

9. Связь слова или изображения с другим ресурсом называется ...

- a) WEB-страницей
- b) Гиперссылкой;
- c) WEB-сайтом.
- d) URL

10. Деформация изображения при изменении размера рисунка - один изнедостатков:

- a) векторной графики;
- b) растровой графики
- 11. Модем это...
	- a) почтовая программа;
	- b) сетевой протокол;
	- c) сервер Интернет;
	- d) техническое устройство.
- 12. Электронная почта (e-mail) позволяет передавать …
	- a) только сообщения
	- b) только файлы
	- c) сообщения и приложенные файлы
	- d) видео изображение

13. Графика с представлением изображения в виде совокупностей точекназывается:

- a) фрактальной;
- b) растровой;
- c) векторной;
- d) прямолинейной.

14. Адрес электронной почты записывается по определенным правилам. Уберите лишнее

- a) petrov\_yandex.ru
- b) [petrov@yandex.ru](mailto:petrov@yandex.ru)
- c) [sidorov@mail.su](mailto:sidorov@mail.su)
- 15. Операционная система:

a) система программ, которая обеспечивает совместную работу всехустройств компьютера по обработке информации;

b) система математических операций для решения отдельных задач;

с) система планового ремонта и технического

обслуживаниякомпьютерной техники.

- 16. Что нужно знать, чтобы настроить свою почтовую программу?
	- а) свой электронный адрес
	- b) имя или IP-адрес своего почтового сервера
	- с) протокол доступа к почтовому ящику
	- d) имя и пароль учетной записи электронной почты
- 17. Графическими примитивами являются:
	- а) Линия, Эллипс, Прямоугольник;
	- b) Карандаш, Кисть, Ластик;
	- с) Выделение, Копирование, Вставка;
	- d) наборы цветов.
- 18. Какая строка является адресом электронной почты?
	- a) http://www.rambler.ru;
	- b) mcit@dionis.mels.ru;
	- c) 183000. Russia. Murmansk. 2332;
	- d) mcit://www@dionis.ru.

19. Если элементов графического изображения много и нам нужно их всепереместить, нам на помощь приходит

- а) Группировка
- **b)** Объединение
- с) Слияние
- 20. Браузер это ...
	- а) информационная система, основными компонентами которойявляются гипертекстовые документы
	- b) программа для просмотра Web-страниц
	- с) сервис Интернета, позволяющий обмениваться между компьютерами посредством сети электронными сообщениями

21. Архивация - это ...

а) шифрование, добавление архивных комментариев и ведениепротоколов;

b) сжатие одного или более файлов с целью экономии памяти иразмещения сжатых данных в одном архивном файле:

с) процесс, позволяющий создать резервные копии наиболееважных файлов на случай непредвиденных ситуации;

d) процесс, позволяющий увеличить объем свободного дисковогопространства на жестком диске за счет неиспользуемых файлов.

- 22. Всемирная паутина это система в глобальной сети носит название:
	- a) WWW
	- b) FTP
- $c)$  BBS
- d) E-mail
- 23. Какой из графических редакторов является векторным?
	- a) Adobe Photoshop
	- b) Corel Draw
	- c) Paint
- 24. В каком году Россия была подключена к
	- Интернету?а) 1992
	- b) 1990
	- c) 1991

25. Где удобнее хранить часто используемые адреса электронной почты (идругую информацию о своих корреспондентах)?

- а) в своей записной книжке
- b) в адресной книге почтовой программы
- с) в телефонной книжке
- d) в ежедневнике
- 26. Объясните понятия "векторное" изображение.
	- а) Изображение, представленное в виде отдельных точек пикселей
	- b) Изображение, представленное в виде математического описания отдельных свойств нарисованного объекта
	- с) Это специальные математические формулы, с помощью которыхмы рассчитываем рисунок.
	- d) Это точки каждая, из которых имеет свой цвет.

27. Графика с представлением изображения в виде совокупностей точекназывается:

- а) фрактальной;
- b) растровой;
- с) векторной;
- d) прямолинейной.

28. Пользователь электронной почты написал письмо. Что

происходит списьмом при подаче команды "Отправить"?

- а) письмо попадает в почтовый ящик пользователя.
- b) письмо попадает в электронный архив пользователя.
- с) письмо немедленно отправляется адресату.
- d)письмо попадает в адресную книгу пользователя.
- 29. Объясните понятия "растровое" изображение.
	- а) Изображение, представленное в виде отдельных точек пикселей
	- b) Изображение, представленное в виде математического описания отдельных свойств нарисованного объекта
	- с) Это специальные формулы, по которым мы рисуем

## 30. УСТРОЙСТВОМ ДЛЯ ВЫВОДА ТЕКСТОВОЙ ИНФОРМАЦИИ ЯВЛЯЕТСЯ:

- а) клавиатура;
- **b**) экран дисплея
- c) дисковод;
- d) мышь.
- 31. Адресом электронной почты в сети Интернет может быть ...
	- a) nina@
	- b) [john@acctg.abc.cjvhservs.com](mailto:john@acctg.abc.cjvhservs.com)
	- c) [rrr@@mgpu.msk.ru](mailto:rrr@@mgpu.msk.ru)
	- d) xyz0123@DDHR##@Z21
	- e) ABC:ACCTG@@JOHN
- 32. Какие бывают виды изображений в компьютерной графике?
	- a) Растровое и векторное
	- b) Растровое и альбомное
	- c) Векторное и альбомное
	- d) Альбомное и плакатное
	- 33. Укажите правильный адрес ячейки в Excel:
		- a) 12А;
		- b) В89К;
		- c) В12С;
		- d) О456.
	- 34. Что относится к средствам мультимедиа:
		- a) звук, текст, графика, изображения
		- b) звук, колонки, графика.
		- c) анимация, текст, видео, мультимедийные программы
		- d) видео, анимация, текст, звук, графика.
		- e)

# **ВЫБЕРИТЕ НЕСКОЛЬКО ВАРИАНТОВ ОТВЕТА**

- 1. Программное обеспечение делится на...
	- a) прикладное;
	- b) системное;
	- c) инструментальное;
	- d) компьютерное;
	- e) процессорное.

2. Что не стоит включать в электронные сообщения, памятуя о том, что подавляющее их большинство передается по Интернету в незашифрованном виде?

- a) свои персональные данные
- b) приглашение на обед
- c) имена и пароли доступа
- d) номера кредитных карточек
- 3. Функциями графического редактора являются:
	- a) создание изображений;
	- b) хранение кода изображения;
	- c) редактирование изображений;
	- d) просмотр и вывод содержимого видеопамяти.
- 4. Укажите программы-архиваторы.
- a) WinZip;
- $b)$  Word;
- c) WinRar;
- d) WordArt;
- e) Excel.

5. В чем преимущества векторной графики?

а) в том, что она быстро загружается;

- b) в том, что его размеры можно изменять, не теряя сильно вкачестве;
- с) в том, что оно занимает небольшой объем памяти присохранении;
	- d) в том, что векторное изображение легче рисовать.
- 6. Web-страницы имеют формат (расширение)...
	- a)  $*$ .txt
	- $b)$  \*.htm
	- c)  $*$ .doc
	- $d$  \*.exe
	- $e)$  \*.html

### 7. Как можно вставить рисунок в текстовый документ MS Word?

- а) из графического редактора:
- b) из файла;
- с) из коллекции готовых картинок;
- d) из меню Файл;
- е) из принтера.

8. Какое действие нельзя выполнить с объектом операционной системыWindows?

- а) Создать;
- **b)** Открыть;
- с) Разбить;
- d) Копировать;
- е) Порвать.
- 9. Какие операции мы можем выполнять над векторными графическимиизображениями?
	- а) Копировать;
	- **b)** Вырезать;
	- с) Вставить;
	- d) Переместить;
	- е) Удалить;
	- f) Все варианты.

### 10. Какие действия мы можем выполнить со вставленной формулой?

- а) мы можем её редактировать;
- b) мы можем рассчитывать значения в этой формуле;
- с) удалить эту формулу;
- d) копировать эту формулу.

# УСТАНОВИТЕ СООТВЕТСТВИЕ

1. Подберите к изображению браузера его название:

![](_page_35_Picture_18.jpeg)

# 2.

![](_page_35_Picture_19.jpeg)

![](_page_36_Picture_259.jpeg)

![](_page_36_Picture_260.jpeg)

![](_page_37_Picture_32.jpeg)

![](_page_37_Picture_33.jpeg)

## ВСТАВЬТЕ ПРОПУЩЕННЫЕ СЛОВА

- 1. Совокупность программ, позволяющих организовать решение задач на компьютере  $-$  это\_\_\_\_\_\_\_\_\_\_\_.
- 2. Сжатие одного или более файлов с целью экономии памяти и размещения сжатых данных в одном архивном файле - это\_\_\_\_\_\_\_\_\_\_.
- 3. Адрес почты записывается по определенной форме и состоит из частей, разделенных символом @.
- 

редакторе.

- 5. Объект Windows, предназначенный для объединения файлов и других папок в группы - это .
- 6. Отметка на экране дисплея, указывающая позицию, в которой будет отображен вводимый с клавиатуры символ – это .
- 7. Стандартная программа, осуществляющая работу с графической информацией, штриховыми и растровыми изображениями называется,
	- . 8. Активная ячейка – это ячейка, в которой выполняется
	- . 9. Редактирование текста представляет собой - процесс
		- в имеющийся текст.

## **УКАЖИТЕ ПОРЯДОК СЛЕДОВАНИЯ ВАРИАНТОВ ОТВЕТА**

- 1. При копировании файла из одной папки в другую необходимо:
	- a) Открыть папку, в которой находится файл
	- b) Выделить файл
	- c) Нажать Правка Копировать
	- d) Нажать Правка Вставить
	- e) Открыть папку, в которую нужно скопировать файл
- 2. При обрезке изображения в графическом редакторе необходимо:
	- a) Выделить рисунок
	- b) Поднести указатель мыши к границе рисунка
	- c) Включить панель настройки изображения, если она выключена
	- d) Нажать левую кнопку мыши и тащить границу до нужных размеров
	- e) Выбрать инструмент обрезка
- 10. Для копирования фрагментов текста из одной области в другую необходимо:
	- Выделить фрагмент;
	- Контекстное меню;
	- Установить курсор в нужное место;
	- Вставить;
	- Копировать;
	- Контекстное меню.
- 11. Чтобы архивировать файл или папку, надо …
	- Выбрать нужные параметры;
	- Нажать на выбранном объекте правой кнопкой мыши;
	- Нажать *ОК;*
	- В контекстном меню выбрать команду Добавить в архив.

### **ВАРИАНТ 2**

## **Выберите один вариант ответа**

1. Связь слова или изображения с другим ресурсом называется ...

- a) WEB-страницей
- b) Гиперссылкой;
- с) WEB-сайтом.
- $d)$  URL
- 2. Компьютерные телекоммуникации это ...
	- а) соединение нескольких компьютеров в единую сеть;
	- b) перенесение информации с одного компьютера на другой с помощью дискет;
	- с) дистанционная передача данных с одного компьютера на другой;
	- d) обмен информацией между пользователями о состоянии работы компьютера;
	- е) краской.
- 3. Элементарным объектом, используемым в растровом графическом редакторе, является:
	- а) точка экрана (пиксель);
	- b) прямоугольник;
	- с) круг;
	- d) палитра цветов;
- 4. Гиперссылки на web странице могут обеспечить переход...
	- а) только в пределах данной web страницы
	- b) только на web страницы данного сервера
	- с) на любую web страницу данного региона
	- d) на любую web страницу любого сервера Интернет

5. Какой протокол используется почтовыми серверами для обмена сообщениями?

- a) LDAP
- b) FTP
- c) SMTP
- d) HTTP
- 6. Электронная почта (e-mail) позволяет передавать ...
	- а) только сообщения
	- b) только файлы
	- с) сообщения и приложенные файлы
	- d) видео изображение
	- 7. Компьютер, подключенный к Интернет, обязательно имеет...
		- a) IP-адрес
		- b) Web-сервер
		- c) домашнюю web-страницу
		- d) доменное имя
	- 8. Заражение компьютерными вирусами может произойти в процессе...
		- а) работы с файлами;
		- b) форматирования диска;
		- с) выключения компьютера;
		- d) печати на принтере.
	- 9. Какого вида заливки не существует?
		- а) Градиентная
- **b)** Равномерная
- с) Текстурой
- d) Краской

10. Графика с представлением изображения в виде совокупностей точек называется:

- а) фрактальной;
- b) растровой;
- с) векторной;
- d) прямолинейной.
- 11. Первые ЭВМ были созданы...
	- а) в 40-е годы;
	- b) в 60-е годы:
	- с) в 70-е годы;
	- d) в 80-е годы.
- 12. В чем преимущества векторной графики?
	- а) В том, что она быстро загружается
	- b) В том, что его размеры можно изменять, не теряя сильно в качестве
	- с) В том, что оно занимает небольшой объем памяти при сохранении
	- d) В том, что векторное изображение легче рисовать
- 13. Операционная система:
	- а) система программ, которая обеспечивает совместную работу всех устройств компьютера по обработке информации;
	- b) система математических операций для решения отдельных задач;
	- с) система планового ремонта и технического обслуживания компьютерной техники.
- 14. Архивация это ...
	- а) шифрование, добавление архивных комментариев и ведение протоколов;
	- b) сжатие одного или более файлов с целью экономии памяти и размещения сжатых данных в одном архивном файле;
- 15. Графическими примитивами являются:
	- а) Линия, Эллипс, Прямоугольник;
	- b) Карандаш, Кисть, Ластик;
	- с) Выделение, Копирование, Вставка;
	- d) наборы цветов.
- 16. Объясните понятия "растровое" изображение.
	- а) Изображение, представленное в виде отдельных точек пикселей
	- b) Изображение, представленное в виде математического описания отдельных свойств нарисованного объекта
	- с) Это специальные формулы, по которым мы рисуем
- 17. Что относится к средствам мультимедиа:
	- а) звук, текст, графика, изображения
- b) звук, колонки, графика.
- c) анимация, тест, видео, мультимедийные программы
- d) видео, анимация, текст, звук, графика.
- 18.В каком году Россия была подключена к Интернету?
	- a) 1992
	- b) 1990
	- c) 1991

19. Объясните понятия "векторное" изображение.

- a) Изображение, представленное в виде отдельных точек пикселей
- b) Изображение, представленное в виде математического описания отдельных свойств нарисованного объекта
- c) Это специальные математические формулы, с помощью которых мы рассчитываем рисунок.
- d) Это точки каждая, из которых имеет свой цвет.

20. Пользователь электронной почты написал письмо. Что происходит с письмом при подаче команды "Отправить"?

- a) письмо попадает в почтовый ящик пользователя.
- b) письмо попадает в электронный архив пользователя.
- c) письмо немедленно отправляется адресату.
- d)письмо попадает в адресную книгу пользователя

21. Что нужно знать, чтобы настроить свою почтовую программу (выберите все нужные ответы)?

- a) свой электронный адрес
- b) имя или IP-адрес своего почтового сервера
- c) протокол доступа к почтовому ящику
- d) имя и пароль учетной записи электронной почты

22. Где удобнее хранить часто используемые адреса электронной почты (и другую информацию о своих корреспондентах)?

a) в своей записной книжке

- b) в адресной книге почтовой программы
- c) в телефонной книжке
- d) в ежедневнике

23. Адрес электронной почты записывается по определенным правилам. Уберите лишнее

- a) petrov\_yandex.ru
- b) [petrov@yandex.ru](mailto:petrov@yandex.ru)
- c) [sidorov@mail.su](mailto:sidorov@mail.su)

24. Укажите правильный адрес ячейки:

- a) 12А;
- b) В89К;
- c) В12С;
- d) О456.

25. Деформация изображения при изменении размера рисунка - один из недостатков:

- а) векторной графики;
- b) растровой графики
- 26. Модем это...
	- а) почтовая программа;
	- b) сетевой протокол;
	- с) сервер Интернет;
	- d) техническое устройство.
- 27. Всемирная паутина это система в глобальной сети носит название:
	- a) WWW
	- b) FTP
	- c) BBS
	- d) E-mail
- 28. Какие из графических редакторов являются векторными?
	- a) Adobe Photoshop
	- b) Corel Draw
	- c) Paint
- 29. Браузер это ...
	- а) информационная система, основными компонентами которой являются гипертекстовые документы
	- b) программа для просмотра Web-страниц
	- с) сервис Интернета, позволяющий обмениваться между
	- компьютерами посредством сети электронными сообщениями
	- d) процесс, позволяющий создать резервные копии наиболее важных файлов на случай непредвиденных ситуации;
	- е) процесс, позволяющий увеличить объем свободного дискового пространства на жестком диске за счет неиспользуемых файлов.
- 30. Какие бывают виды изображений в компьютерной графике?
	- а) Растровое и векторное
	- b) Растровое и альбомное
	- с) Векторное и альбомное
	- d) Альбомное и плакатное
- 31. Если элементов графического изображения много и нам нужно их все переместить, нам на помощь приходит
	- а) Группировка
	- **b)** Объединение
	- с) Слияние
- 32. Устройством для вывода текстовой информации является:
	- а) клавиатура;
	- **b**) экран дисплея
	- с) дисковод;
	- d) мышь.
- 33. Адресом электронной почты в сети Интернет может быть...

a)  $nina@$ 

- b) john@acctg.abc.cjvhservs.com
- c)  $rr@@m$ gpu.msk.ru
- d)  $xyz0123@DDHR##@Z21$
- e) ABC:ACCTG@@JOHN
- 34. Гиперссылки на web странице могут обеспечить переход...
	- а) только в пределах данной web страницы
	- b) только на web страницы данного сервера
	- c) на любую web страницу данного региона
	- d) на любую web страницу любого сервера Интернет

### ВЫБЕРИТЕ НЕСКОЛЬКО ВАРИАНТОВ ОТВЕТА

1. Какое действие нельзя выполнить с объектом операционной системы Windows?

- а) Создать;
- **b)** Открыть;
- с) Разбить;
- d) Копировать;
- е) Порвать.

2. Укажите программы-архиваторы.

- a) WinZip;
- b) Word;
- c) WinRar;
- d) WordArt;
- e) Excel.

3. Какие операции мы можем выполнять над векторными графическими изображениями?

- а) Копировать;
- **b)** Вырезать;
- с) Вставить;
- d) Переместить;
- е) Удалить.

4. Программное обеспечение делится на...

- а) прикладное:
- **b)** системное;
- с) инструментальное;
- d) компьютерное;
- е) процессорное.

5. Одной из основных функций графического редактора является:

- а) создание изображений;
- b) хранение кода изображения;
- с) редактирование изображений;
- d) просмотр и вывод содержимого видеопамяти.

6. Что не стоит включать в электронные сообщения, памятуя о том, что подавляющее большинство передается Интернету ИХ  $\Pi$ O  $\, {\bf B} \,$ незашифрованном виде?

### а) свои персональные данные

- b) приглашение на обед
- с) имена и пароли доступа
- d) номера кредитных карточек
- 7. Какие действия мы можем выполнить со вставленной формулой?
	- а) мы можем её редактировать;
	- b) мы можем рассчитывать значения в этой формуле;
	- с) удалить эту формулу;
	- d) копировать эту формулу.
- 8. Web-страницы имеют формат (расширение)...
	- a)  $*$ .txt
	- b)  $* . *htm*$
	- c)  $*$ .doc
	- $d$  \*.exe
	- $e)$  \*.html

### 9. Как можно вставить рисунок в текстовый документ MS Word?

- а) из графического редактора;
- b) из файла;
- с) из коллекции готовых картинок;
- d) из меню Файл;
- е) из принтера.
- 10. В чем преимущества векторной графики?
	- а) в том, что она быстро загружается;
	- b) в том, что его размеры можно изменять, не теряя сильно в качестве;

с) в том, что оно занимает небольшой объем памяти при сохранении;

d) в том, что векторное изображение легче рисовать.

# УСТАНОВИТЕ СООТВЕТСТВИЕ

![](_page_45_Picture_17.jpeg)

## $\overline{2}$ .

![](_page_45_Picture_18.jpeg)

 $\overline{1}$ .

![](_page_46_Picture_267.jpeg)

![](_page_46_Picture_268.jpeg)

![](_page_47_Picture_45.jpeg)

6.

![](_page_47_Picture_46.jpeg)

# ВСТАВЬТЕ ПРОПУЩЕННЫЕ СЛОВА

- 1. Сжатие одного или более файлов с целью экономии памяти и размещения сжатых данных в одном архивном файле - это
- 2. Адрес почты записывается по определенной форме и состоит из частей, разделенных символом @.
- 3. Совокупность программ, позволяющих организовать решение задач на компьютере – это \_\_\_\_\_\_\_\_.
- 4. Пиксель это объект, используемый в графическом редакторе.
- 5. Объект Windows, предназначенный для объединения файлов и других папок в группы - это
- 6. Отметка на экране дисплея, указывающая позицию, в которой будет отображен вводимый с клавиатуры символ - это
- 7. Программа, осуществляющая работу с графической информацией, штриховыми и растровыми изображениями называется, \_.
- 8. Редактирование текста представляет собой процесс в имеющийся текст.

9. Активная ячейка – это ячейка, в которой выполняется

# **УКАЖИТЕ ПОРЯДОК СЛЕДОВАНИЯ ВАРИАНТОВ ОТВЕТА**

- 1. Чтобы архивировать файл или папку, надо …
	- a) Выбрать нужные параметры;
	- b) Нажать на выбранном объекте правой кнопкой мыши;
	- *c)* Нажать *ОК;*
	- d) В контекстном меню выбрать командуДобавить в архив.
	- 2. При обрезке изображения в графическом редакторе необходимо:
		- a) Выделить рисунок
		- b) Поднести указатель мыши к границе рисунка
		- c) Включить панель настройки изображения если она выключена
		- d) Нажать левую кнопку мыши и тащить границу до нужных размеров
		- e) Выбрать инструмент обрезка
		- 3. Для копирования фрагментов текста из одной области в другую необходимо:
			- a) Выделить фрагмент;
			- b) Контекстное меню;
			- c) Установить курсор в нужное место;
			- d) Вставить;
			- e) Копировать;
			- f) Контекстное меню.
		- 4. При копировании файла из одной папки в другую необходимо:
			- a) Открыть папку, в которой находится файл
			- b) Выделить файл
- c) Нажать Правка Копировать
- d) Нажать Правка Вставить
- e) Открыть папку, в которую нужно скопировать файл

## **КОЛИЧЕСТВО ВАРИАНТОВ ЗАДАНИЯ ТЕСТА** – 2 **Время выполнения задания –** 60 минут. **ВРЕМЯ ВЫПОЛНЕНИЯ ПРАКТИЧЕСКОГО ЗАДАНИЯ 20 МИНУТ ЭТАЛОННЫЙ ОТВЕТ К ТЕСТОВЫМ ЗАДАНИЯМ**

**Эталон ответов** на тест Вариант 1 Выберите один вариант ответа: 1а 2d 3a 4a 5a 6a 7d 8c 9b 10b 11d 12c 13b14a 15a 16d 17a 18b 19a 20b 21b 22a 23b 24b 25b 26b 27b 28c 29a 30b 31b 32a 33d 34d

Выберите несколько вариантов ответа: 1abc 2acd 3abc 4ac 5bc 6be 7abc 8ce9abcdef (f) 10acd

Установите соответствие: 1. 1d 2a 3b

4c 2. 1b 2d 3a 4c 3. 1d 2c 3b 4a 4. 1b 2c 3d 4e 5a 5. 1b 2e 3d 4c 5a 6. 1b 2c 3a 4e 5d

Вставьте пропущенные слова:

- 1. программное обеспечение
- 2. архивация
- 3. электронной, двух
- 4. элементарный (точечный), растровом
- 5. папка
- 6. курсор
- 7. MS Paint
- 8. ввод данных
- 9. внесения изменений

Укажите порядок следования вариантов: 1abced 2acebd 3abecfd 4bdac

**Эталон ответов** на тест Вариант 2

Выберите один вариант ответа: 1b 2a 3a 4d 5c 6c 7a 8a 9d 10b 11a 12b 13a14b15a 16a 17d 18b 19b 20c 21d 22b 23a 24d 25b 26d 27a 28b 29b 30a 31a 32b 33b 34d

Выберите несколько вариантов ответа: 1ce 2ac 3abcde 4abc 5abc 6acd 7acd8be 9abc 10bc

Установите соответствие: 1. 1b2d 3a 4c 2. 1b 2c 3a 4e 5d 3. 1d 2c 3b 4a 4. 1b 2c 3d 4e 5a 5. 1d 2a 3b 4c 6. 1b 2e 3d 4c 5a

Вставьте пропущенные слова:

- 1. архивация
- 2. электронной, двух
- 3. программное обеспечение
- 4. элементарный (точечный), растровом
- 5. папка
- 6. курсор
- 7. MS Paint
- 8. внесения изменений
- 9. ввод данных

Укажите порядок следования вариантов: 1bdac2acebd 3abecfd 4abced

### **Критерии оценки результатов промежуточной аттестации**

![](_page_51_Picture_295.jpeg)

# **7. АДАПТАЦИЯ РАБОЧЕЙ ПРОГРАММЫ ДЛЯ ЛИЦ С ОГРАНИЧЕННЫМИ ВОЗМОЖНОСТЯМИ ЗДОРОВЬЯ (ОВЗ)**

Адаптированная программа разрабатывается при наличии заявления со стороны обучающегося (родителей, законных представителей) и медицинских показаний (рекомендациями психолого-медико-педагогической комиссии). Для инвалидов адаптированная образовательная программа разрабатывается в соответствии с индивидуальной программой реабилитации.